Volunteers will need to create an Action ID in order to log into the phone bank.

- 1. Go to www.openvpb.com
- 2. Click on "Log in with ActionID"

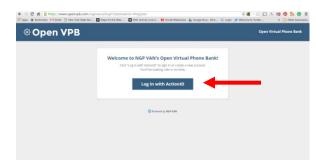

3. Click on "Create ActionID"

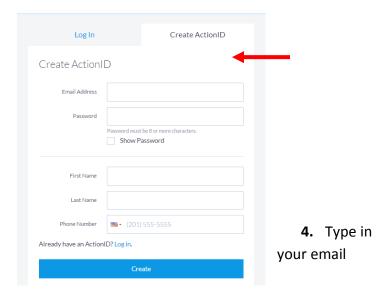

- address, a unique password you make up, and your First Name and Last Name. Phone Number is optional. Click on "Create" It may ask you if you want a second security for this account- you may wish to say no thanks.
- **5.** The next screen will ask you for the VPB Code. This will be provided when the phone bank is active.

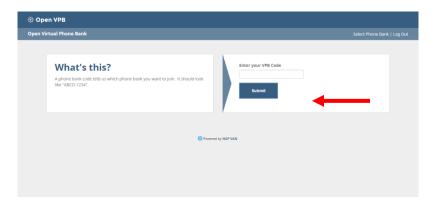

- **6.** If you get your user detail screen, simply click on "Log Out" and navigate back to <a href="www.openvpb.com">www.openvpb.com</a> where you can log back in with your new credentials.
- 7. <u>IF YOU FORGET YOUR PASSWORD:</u> Click on "I forgot my password"- provide your email address and you will be emailed a new password.
- **8.** When calling on personal cell: feel free to dial \*67 before you dial the number in order to hide your phone number.